## **Inhaltsverzeichnis**

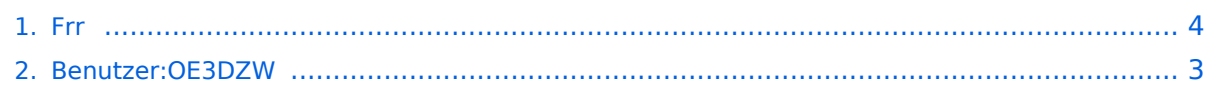

### **Frr**

Versionen filternAusklappenEinklappen Bis Datum:

[Markierungs-](https://wiki.oevsv.at/wiki/Spezial:Markierungen)Filter:

### Versionen anzeigen

Zur Anzeige der Änderungen einfach die zu vergleichenden Versionen auswählen und die Schaltfläche "Gewählte Versionen vergleichen" klicken.

- (Aktuell) = Unterschied zur aktuellen Version, (Vorherige) = Unterschied zur vorherigen Version
- $\bullet$  Uhrzeit/Datum = Version zu dieser Zeit, Benutzername/IP-Adresse des Bearbeiters, K = Kleine Änderung

### Gewählte

Aktuel[lVorherige15:59, 2. Nov. 2023](#page-3-0)

[OE3DZW](#page-2-0) [Diskussion](https://wiki.oevsv.at/w/index.php?title=Benutzer_Diskussion:OE3DZW&action=view) [Beiträge](https://wiki.oevsv.at/wiki/Spezial:Beitr%C3%A4ge/OE3DZW) 769 Bytes +31 Bytes Die Kategorien wurden geändert.

[AktuellVorherige15:57, 2. Nov. 2023](#page-3-0)

[OE3DZW](#page-2-0) [Diskussion](https://wiki.oevsv.at/w/index.php?title=Benutzer_Diskussion:OE3DZW&action=view) [Beiträge](https://wiki.oevsv.at/wiki/Spezial:Beitr%C3%A4ge/OE3DZW) 738 Bytes +2 Bytes [Markierung:](https://wiki.oevsv.at/wiki/Spezial:Markierungen) [Visuelle Bearbeitung](https://wiki.oevsv.at/w/index.php?title=Project:VisualEditor&action=view) [AktuellVorherige15:53, 2. Nov. 2023](#page-3-0)

[OE3DZW](#page-2-0) [Diskussion](https://wiki.oevsv.at/w/index.php?title=Benutzer_Diskussion:OE3DZW&action=view) [Beiträge](https://wiki.oevsv.at/wiki/Spezial:Beitr%C3%A4ge/OE3DZW) 736 Bytes +398 Bytes [Markierung:](https://wiki.oevsv.at/wiki/Spezial:Markierungen) [Visuelle Bearbeitung](https://wiki.oevsv.at/w/index.php?title=Project:VisualEditor&action=view)

[AktuellVorherige15:50, 2. Nov. 2023](#page-3-0)

[OE3DZW](#page-2-0) [Diskussion](https://wiki.oevsv.at/w/index.php?title=Benutzer_Diskussion:OE3DZW&action=view) [Beiträge](https://wiki.oevsv.at/wiki/Spezial:Beitr%C3%A4ge/OE3DZW) 338 Bytes +25 Bytes [Markierung](https://wiki.oevsv.at/wiki/Spezial:Markierungen): [Visuelle Bearbeitung](https://wiki.oevsv.at/w/index.php?title=Project:VisualEditor&action=view)

[Aktuell](#page-3-0)Vorherig[e15:49, 2. Nov. 2023](#page-3-0)

[OE3DZW](#page-2-0) [Diskussion](https://wiki.oevsv.at/w/index.php?title=Benutzer_Diskussion:OE3DZW&action=view) [Beiträge](https://wiki.oevsv.at/wiki/Spezial:Beitr%C3%A4ge/OE3DZW) 313 Bytes +313 Bytes Die Seite wurde neu angelegt: "== FRR Routing Daemon == Das Open Source Paket frr stellt ua. einen Routing-Daemon für BGP und OSPF zur Verfügung. Grundlegende Befehle: \* Login zum Konf…" [Markierung](https://wiki.oevsv.at/wiki/Spezial:Markierungen): [Visuelle](https://wiki.oevsv.at/w/index.php?title=Project:VisualEditor&action=view)  [Bearbeitung](https://wiki.oevsv.at/w/index.php?title=Project:VisualEditor&action=view)

Gewählte

# <span id="page-2-0"></span>**Benutzer:OE3DZW: Versionsgeschichte**

Versionen filternAusklappenEinklappen Bis Datum:

[Markierungs-](https://wiki.oevsv.at/wiki/Spezial:Markierungen)Filter:

Versionen anzeigen

Zur Anzeige der Änderungen einfach die zu vergleichenden Versionen auswählen und die Schaltfläche "Gewählte Versionen vergleichen" klicken.

- (Aktuell) = Unterschied zur aktuellen Version, (Vorherige) = Unterschied zur vorherigen Version
- $\bullet$  Uhrzeit/Datum = Version zu dieser Zeit, Benutzername/IP-Adresse des Bearbeiters, K = Kleine Änderung
- AktuellVorherige [01:05, 27. Okt. 2021](#page-2-0)

[OE3DZW](#page-2-0) [Diskussion](https://wiki.oevsv.at/w/index.php?title=Benutzer_Diskussion:OE3DZW&action=view) [Beiträge](https://wiki.oevsv.at/wiki/Spezial:Beitr%C3%A4ge/OE3DZW) 8 Bytes +8 Bytes create user page

# <span id="page-3-0"></span>**Frr: Versionsgeschichte**

Versionen filternAusklappenEinklappen Bis Datum:

[Markierungs-](https://wiki.oevsv.at/wiki/Spezial:Markierungen)Filter:

#### Versionen anzeigen

Zur Anzeige der Änderungen einfach die zu vergleichenden Versionen auswählen und die Schaltfläche "Gewählte Versionen vergleichen" klicken.

- (Aktuell) = Unterschied zur aktuellen Version, (Vorherige) = Unterschied zur vorherigen Version
- $\bullet$  Uhrzeit/Datum = Version zu dieser Zeit, Benutzername/IP-Adresse des Bearbeiters, K = Kleine Änderung

### Gewählte

Aktuel[lVorherige15:59, 2. Nov. 2023](#page-3-0)

[OE3DZW](#page-2-0) [Diskussion](https://wiki.oevsv.at/w/index.php?title=Benutzer_Diskussion:OE3DZW&action=view) [Beiträge](https://wiki.oevsv.at/wiki/Spezial:Beitr%C3%A4ge/OE3DZW) 769 Bytes +31 Bytes Die Kategorien wurden geändert.

[AktuellVorherige15:57, 2. Nov. 2023](#page-3-0)

[OE3DZW](#page-2-0) [Diskussion](https://wiki.oevsv.at/w/index.php?title=Benutzer_Diskussion:OE3DZW&action=view) [Beiträge](https://wiki.oevsv.at/wiki/Spezial:Beitr%C3%A4ge/OE3DZW) 738 Bytes +2 Bytes [Markierung:](https://wiki.oevsv.at/wiki/Spezial:Markierungen) [Visuelle Bearbeitung](https://wiki.oevsv.at/w/index.php?title=Project:VisualEditor&action=view) [AktuellVorherige15:53, 2. Nov. 2023](#page-3-0)

[OE3DZW](#page-2-0) [Diskussion](https://wiki.oevsv.at/w/index.php?title=Benutzer_Diskussion:OE3DZW&action=view) [Beiträge](https://wiki.oevsv.at/wiki/Spezial:Beitr%C3%A4ge/OE3DZW) 736 Bytes +398 Bytes [Markierung:](https://wiki.oevsv.at/wiki/Spezial:Markierungen) [Visuelle Bearbeitung](https://wiki.oevsv.at/w/index.php?title=Project:VisualEditor&action=view)

[AktuellVorherige15:50, 2. Nov. 2023](#page-3-0)

[OE3DZW](#page-2-0) [Diskussion](https://wiki.oevsv.at/w/index.php?title=Benutzer_Diskussion:OE3DZW&action=view) [Beiträge](https://wiki.oevsv.at/wiki/Spezial:Beitr%C3%A4ge/OE3DZW) 338 Bytes +25 Bytes [Markierung](https://wiki.oevsv.at/wiki/Spezial:Markierungen): [Visuelle Bearbeitung](https://wiki.oevsv.at/w/index.php?title=Project:VisualEditor&action=view)

[Aktuell](#page-3-0)Vorherig[e15:49, 2. Nov. 2023](#page-3-0)

[OE3DZW](#page-2-0) [Diskussion](https://wiki.oevsv.at/w/index.php?title=Benutzer_Diskussion:OE3DZW&action=view) [Beiträge](https://wiki.oevsv.at/wiki/Spezial:Beitr%C3%A4ge/OE3DZW) 313 Bytes +313 Bytes Die Seite wurde neu angelegt: "== FRR Routing Daemon == Das Open Source Paket frr stellt ua. einen Routing-Daemon für BGP und OSPF zur Verfügung. Grundlegende Befehle: \* Login zum Konf…" [Markierung](https://wiki.oevsv.at/wiki/Spezial:Markierungen): [Visuelle](https://wiki.oevsv.at/w/index.php?title=Project:VisualEditor&action=view)  [Bearbeitung](https://wiki.oevsv.at/w/index.php?title=Project:VisualEditor&action=view)

Gewählte